## **Table of Contents**

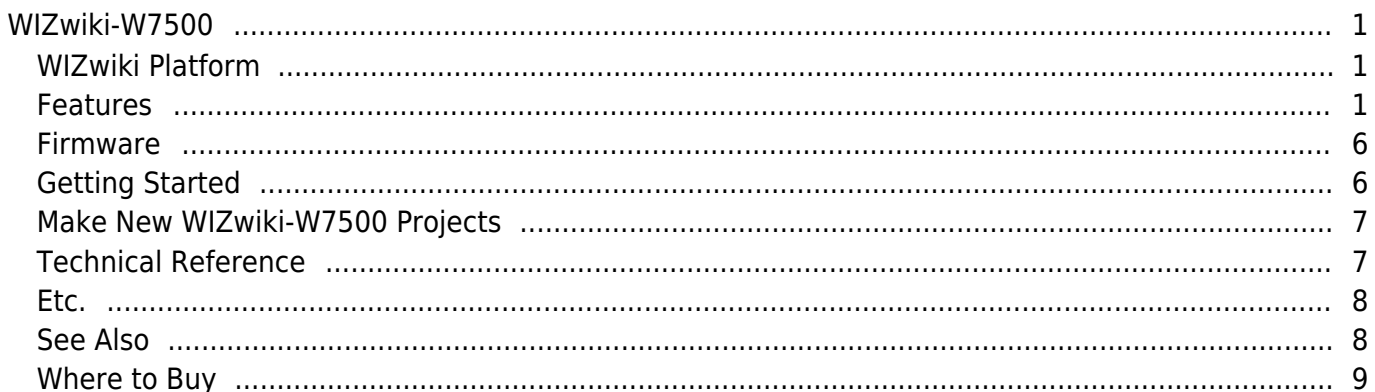

# <span id="page-2-0"></span>**WIZwiki-W7500**

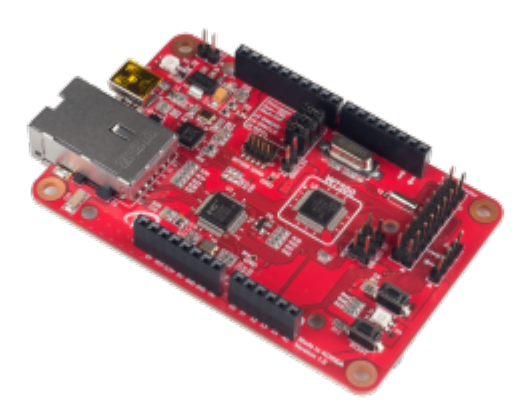

## <span id="page-2-1"></span>**WIZwiki Platform**

WIZnet WIZwiki Platform based on WIZnet's MCU. WIZnet WIZwiki-W7500 is a WIZwiki platform board based on W7500. The IOP4IoT W7500 chip is one-chip solution which integrates an ARM Cortex-M0, 128KB Flash and hardwired TCP/IP core for various embedded application platform especially internet of things. If you use WIZwiki-W7500, you will be able to easily develop a prototype. It is compatible with Arduino Shields. This is using the CMSIS-DAP USB and ISP Header easily available firmware writing.

## <span id="page-2-2"></span>**Features**

### **WIZnet W7500**

- ARM Cortex-M0 Core
- 48MHz, 128KB Flash
- $\cdot$  16KB RAM
- 32KB RAM for TCP/IP Can be extended to system RAM
- Hardwired TCP/IP Core
- MII Interface
- $\bullet$  ADC (8)
- $\bullet$  GPIO (53)

## **Document Wiki Site**

- http://wizwiki.net/wiki/

- SWD (Serial Wire Debug)
- Timer/PWM
- $\bullet$  UART (3)
- $\bullet$  SPI (2)
- $\bullet$  I2C (2)

### **External Ethernet PHY**

- $\cdot$  IC+ IP101GA
- Single Port 10/100 MII/RMII/TP/Fiber Fast Ethernet Transceiver
- Auto MDI/MDIX function
- Supports MDC and MDIO to communicate with the MAC

### **CMSIS-DAP**

- LPC11U35FHI33/501, ARM Cortex-M0 Core, NXP
- Drag-n-drop programming
- USB Serial Port
- $\bullet$  Easy to use C/C++ SDK

### **Connector**

- USB Mini B Type
- Slim Size RJ45(with transformer)
- Arduino compatible pin headers
- SWD Header (1.27mm and 2.54mm)
- GPIO Header
- ISP Header

### **ETC**

- 5V USB Power or 5V header supply
- 2 system SW RESET SW, BOOT SW
- RGB LED
- Micro SD card slot

### **WIZwiki-W7500 Blockdiagram**

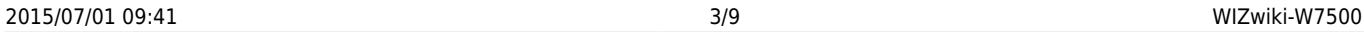

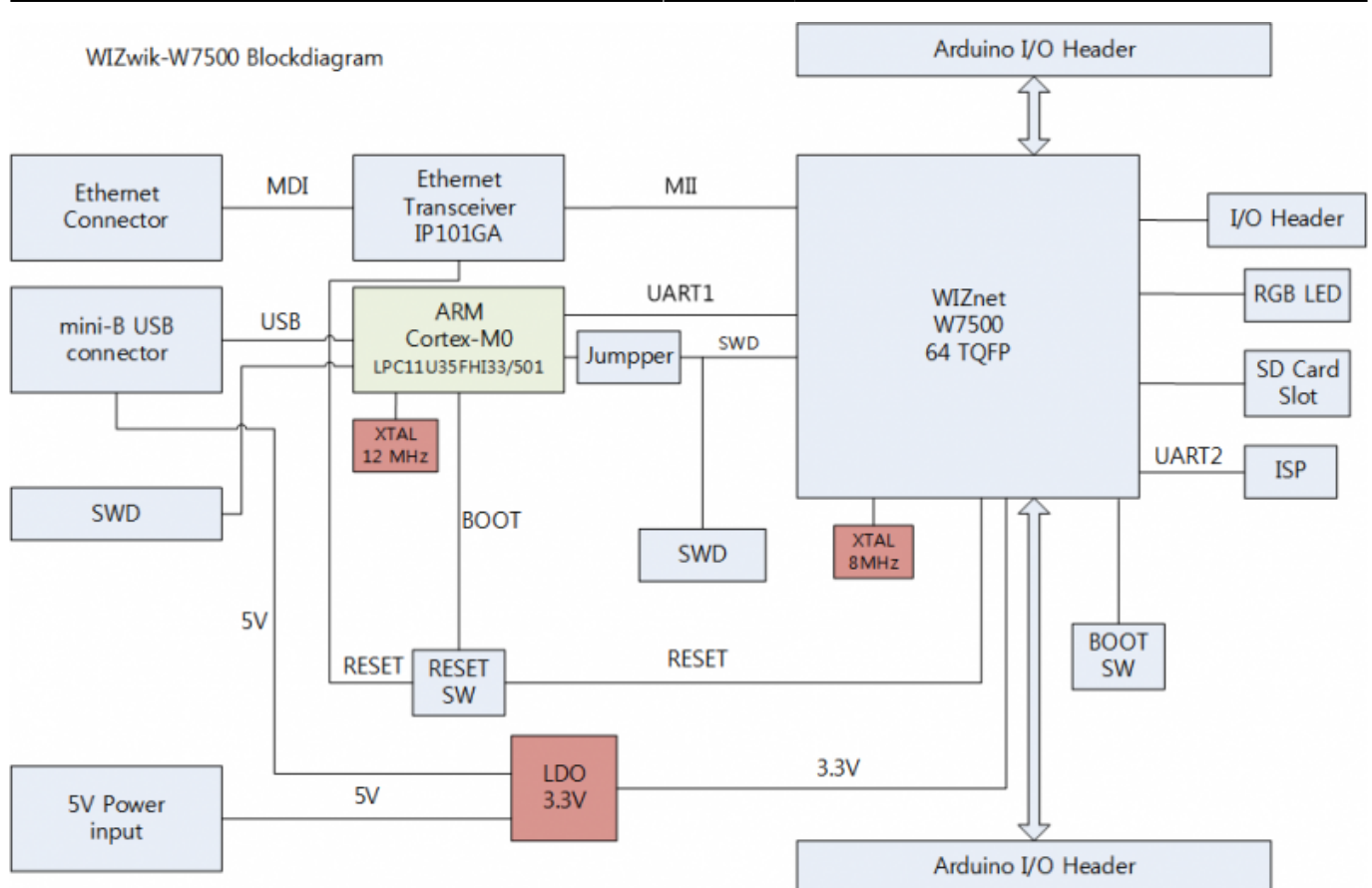

#### **WIZwiki-W7500 Callout**

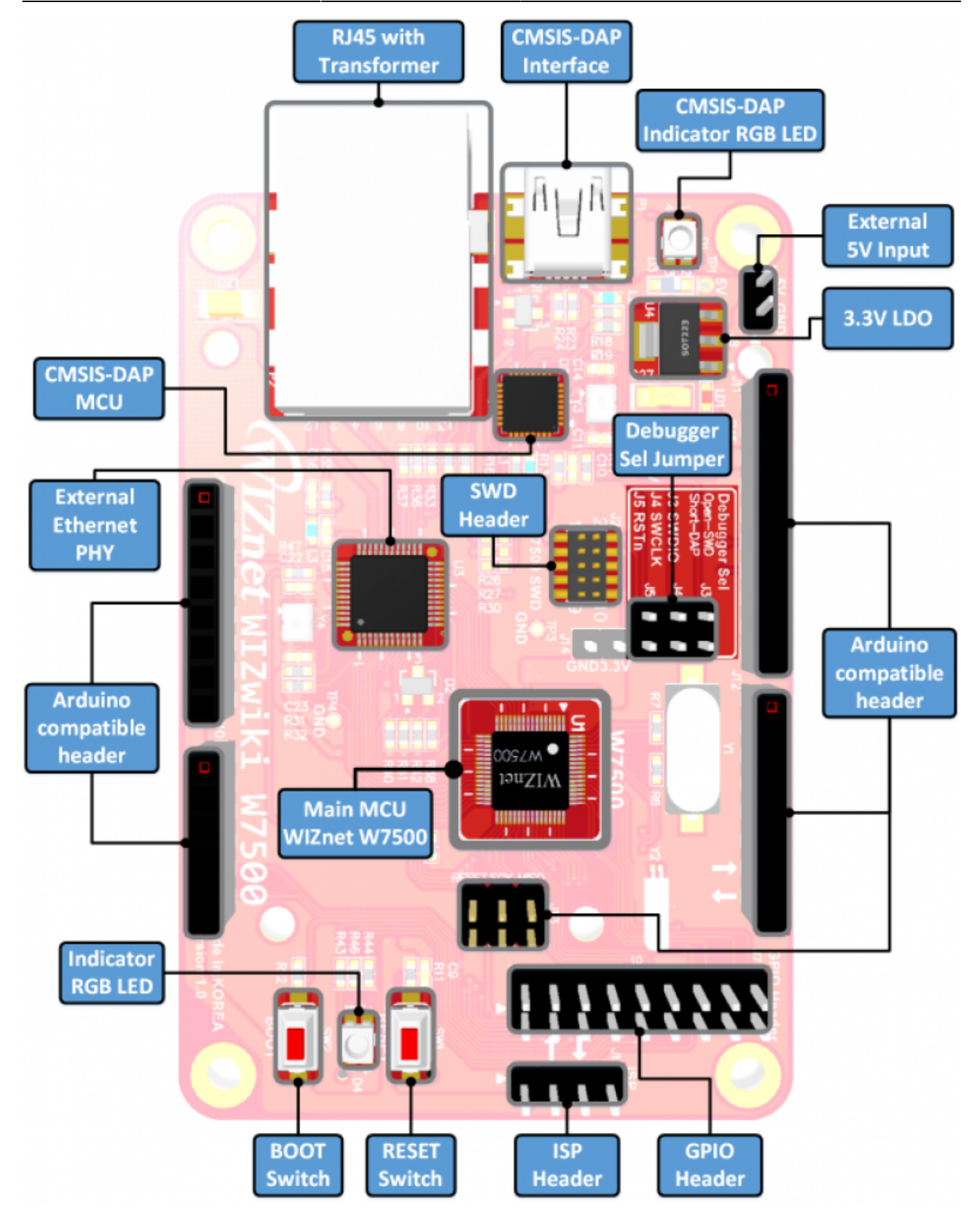

**WIZwiki-W7500 Detail Pinout**

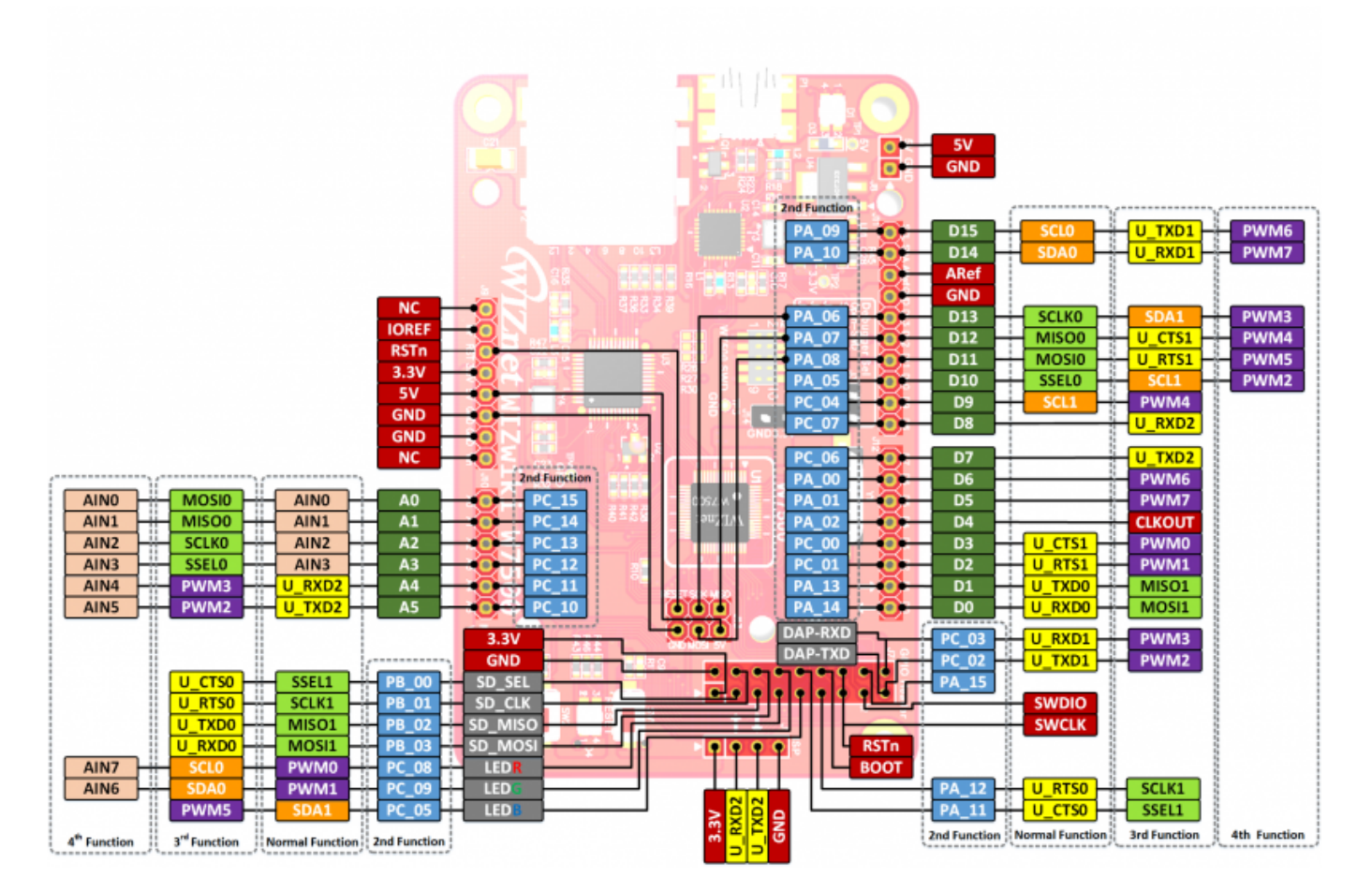

**WIZwiki-W7500 Simple Pinout**

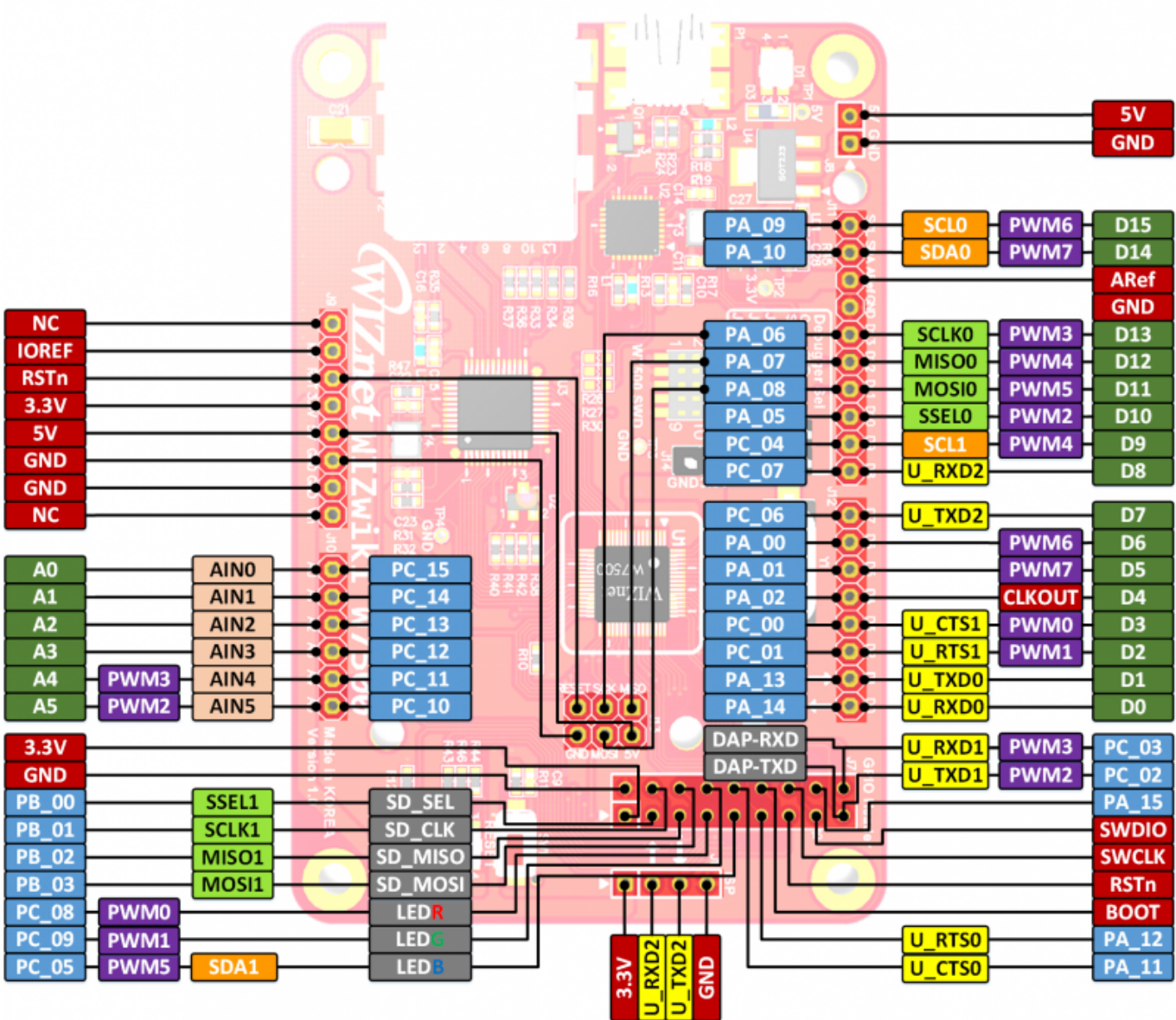

### <span id="page-7-0"></span>**Firmware**

### **W7500 Library**

● [W7500 Library PAGE](http://wizwiki.net/wiki/doku.php?id=products:w7500:library)

## <span id="page-7-1"></span>**Getting Started**

- [How to start WIZwiki-W7500 Board](http://wizwiki.net/wiki/doku.php?id=products:wizwiki_w7500:start_getting_started:check_wizwiki-w7500)
- [How to install WIZwiki-W7500 serial driver](http://wizwiki.net/wiki/doku.php?id=products:wizwiki_w7500:start_getting_started:serial_driver_wizwiki-w7500)
- [How to write the firmware into WIZwiki-W7500](http://wizwiki.net/wiki/doku.php?id=products:wizwiki_w7500:start_getting_started:write_firmware)
- [How to debug Wizwiki-W7500](http://wizwiki.net/wiki/doku.php?id=products:wizwiki_w7500:start_getting_started:debugging_w7500)

• [How to write the firmware into CMSIS-DAP](http://wizwiki.net/wiki/doku.php?id=products:wizwiki_w7500:start_getting_started:write_firmware_cmsis_dap)

### <span id="page-8-0"></span>**Make New WIZwiki-W7500 Projects**

- [How to install KEIL uVision5](http://wizwiki.net/wiki/doku.php?id=products:w7500:documents:appnote:install_uvision)
- [How to create KEIL uVision5 new project for W7500](http://wizwiki.net/wiki/doku.php?id=products:w7500:documents:appnote:howtokeil)
- [How to use MDK for W7500 Peripherals Examples](http://wizwiki.net/wiki/doku.php?id=products:w7500:documents:appnote:keil_exam)
- [How to use gcc for W7500 Peripherals Examples](http://wizwiki.net/wiki/doku.php?id=products:w7500:documents:appnote:gcc)

### <span id="page-8-1"></span>**Technical Reference**

#### **Datasheet**

- [W7500 Documents](http://wizwiki.net/wiki/doku.php?id=products:w7500:documents)
- [IP101GA Datasheet](http://www.bdtic.com/DataSheet/ICplus/IP101G_DS_R01_20121224.pdf)
- [LPC11U35FHI33/501 Datasheet](http://www.nxp.com/documents/data_sheet/LPC11U3X.pdf)

### **Schematic**

- **Schematic Version 1.1**
- [WIZwiki-W7500 V1.1 Schematic \(Altium Designer\)](http://wizwiki.net/wiki/lib/exe/fetch.php?media=products:wizwiki_w7500:wizwiki_w7500_v1.1.zip)
- [WIZwiki-W7500 V1.1 Schematic \(PDF\)](http://wizwiki.net/wiki/lib/exe/fetch.php?media=products:wizwiki_w7500:wizwiki_w7500_v1.1.pdf)
- **Schematic Version 1.0**
- [WIZwiki-W7500 V1.0 Schematic \(Altium Designer\)](http://wizwiki.net/wiki/lib/exe/fetch.php?media=products:wizwiki_w7500:wizwiki-w7500_v1.0.zip)
- [WIZwiki-W7500 V1.0 Schematic \(PDF\)](http://wizwiki.net/wiki/lib/exe/fetch.php?media=products:wizwiki_w7500:wizwiki_w7500_sch_v1.0_150401.pdf)

#### **Part list**

● [WIZwiki-W7500 V1.0 BOM \(PDF\)](http://wizwiki.net/wiki/lib/exe/fetch.php?media=products:wizwiki_w7500:wizwiki_w7500_bom_v1.0_150407.pdf)

#### **Dimension**

• WIZwiki-W7500 V1.0 Dimension

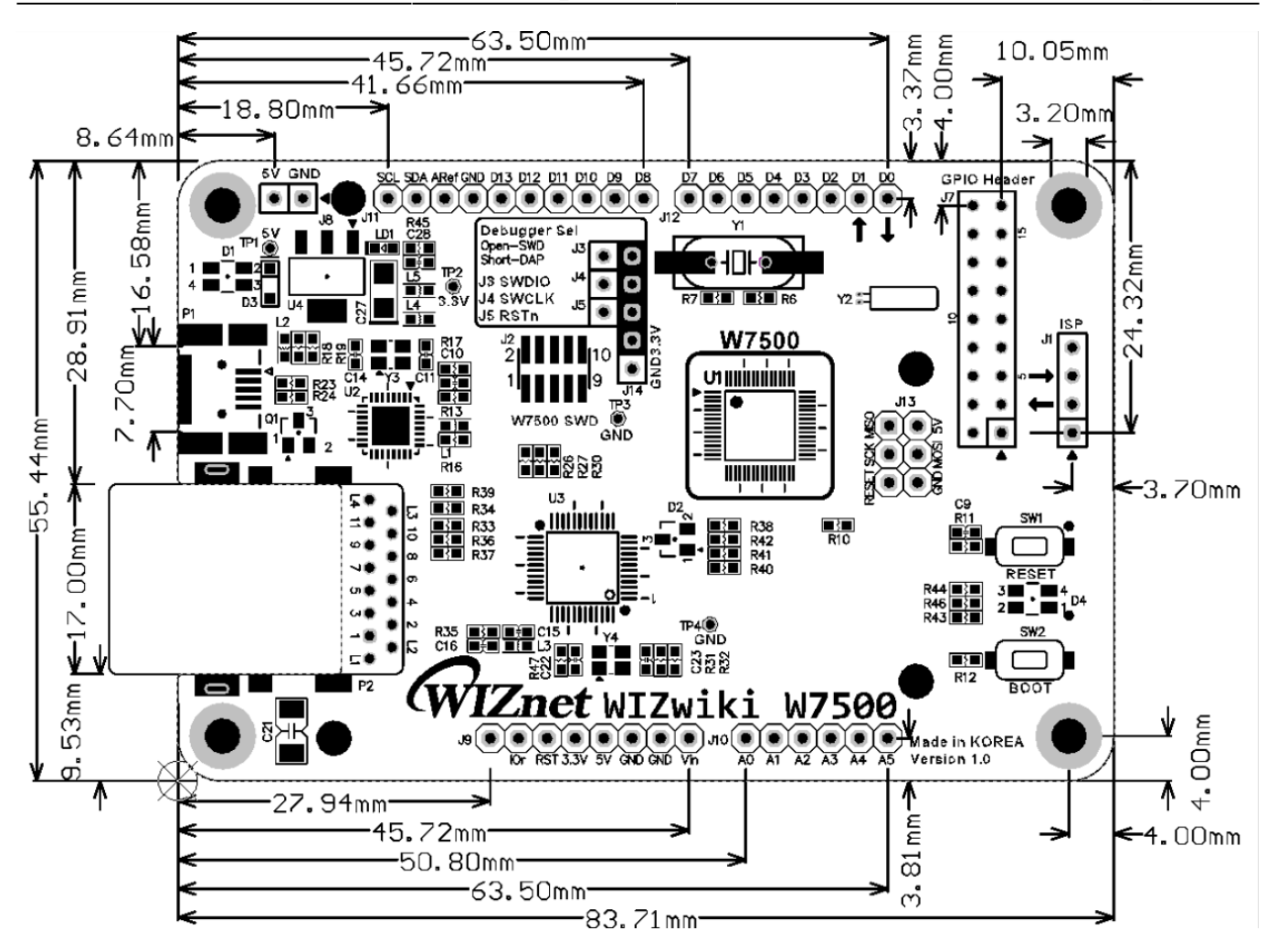

### <span id="page-9-0"></span>**Etc.**

### **Serial Port Driver**

• [ARM mbed Window serial configuration PAGE](http://developer.mbed.org/handbook/Windows-serial-configuration)

### **W7500 ISP Program**

● [W7500 ISP Program Download](http://wizwiki.net/wiki/lib/exe/fetch.php?media=products:wizwiki_w7500:w7500_isp_20150401_.zip)

#### **Examples Binary**

● [WIZwiki-W7500 Examples Binary](http://wizwiki.net/wiki/doku.php?id=products:wizwiki_w7500:start_getting_started:write_firmware#examples_binany)

### <span id="page-9-1"></span>**See Also**

- [WizWiki Forum](http://www.wizwiki.net/forum) : WIZnet Forum for Technical support and Project shared
- [W7500 Documents Download](http://wizwiki.net/wiki/doku.php?id=products:w7500:documents)

### <span id="page-10-0"></span>**Where to Buy**

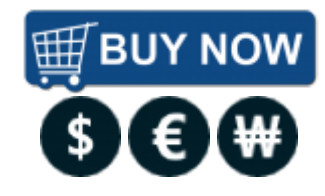

From: <http://wizwiki.net/wiki/> -

## **Document Wiki Site**

**Permanent link: [http://wizwiki.net/wiki/doku.php?id=products:wizwiki\\_w7500:start](http://wizwiki.net/wiki/doku.php?id=products:wizwiki_w7500:start)**

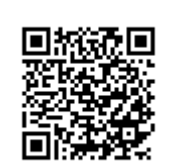

**Last update: 2015/07/01 09:29**